#### **תכנות באינטרנט**

גלעד מרקמן קריית החינוך פארק המדע, נס ציונה

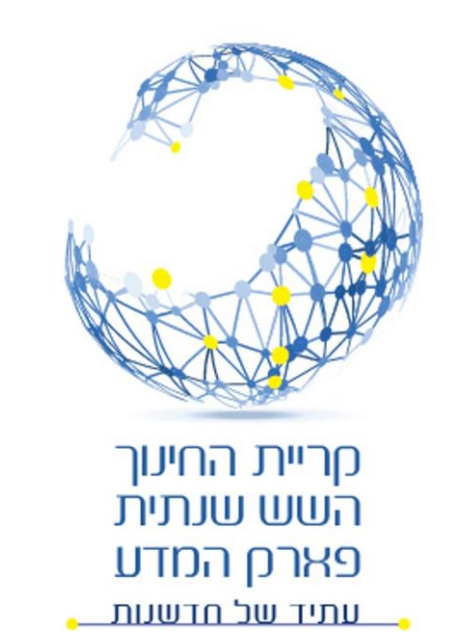

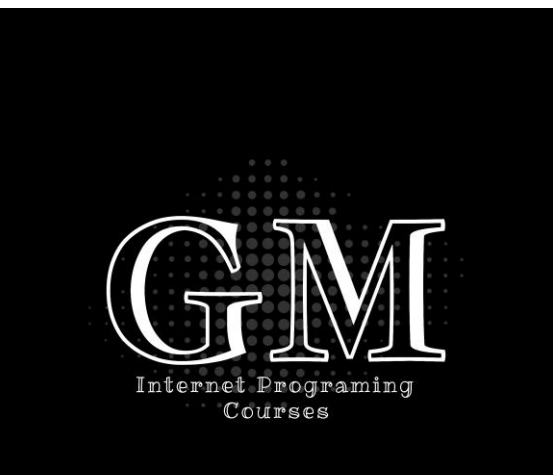

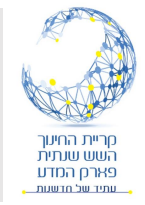

# **JavaScript**

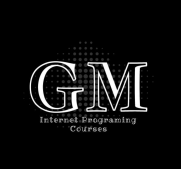

- JavaScript היא שפת תכנות המיועדת לדפי אינטרנט, ונועדה לאפשר יצירת דפים דינמיים המגיבים לקלט מהמשתמש.
- שפת תסריט )Script )היא שפה המורצת באופן מיידי מהקוד, ואין צורך לבצע הידור )קומפילציה(. שפת javaScript מורצת על ידי הדפדפן ללא ביצוע של הידור קודם לכן.
- שפת JavaScript ושפת Java אילו הן שתי שפות שונות לחלוטין ואין להתבלבל ביניהם.

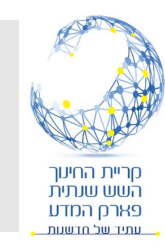

#### תוכנית ראשונה

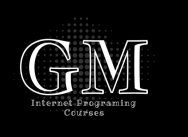

- כמקובל נתחיל בתוכנית World Hello
	- הקוד נכתב בתגית <script<
	- הוספנו את המאפיין type. אין חובה להוסיף אותו.
- הפקודה alert יוצרת חלון התראה עם ההודעה הכתובה בסוגריים.
- כל פקודה ב JS מסתיימת בנקודה פסיק .  $\left(\cdot\right)$

```
<!DOCTYPE html>
\exists<html>
\overline{\blacksquare} <head >
       <meta charset="utf-8" /<title>JS1</title>
       <script type="text/javascript">
           alert("Hello World");
       </script>
  </head>
\Box<body>
       <h1>JavaScript</h1>
   </body>
  \langle/html>
```
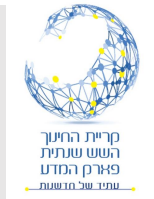

# מיקום קוד JavaScript

- נתן לכתוב את קוד JS בשני אופנים:
	- בתוך תגית <script<
- בקובץ נפרד וקישור הקובץ לדף HTML הדרך המומלצת.
- תגית <script <יכולה להיכתב הן בראש העמוד )בתוך תגית <head )<והן בגוף העמוד )בתוך תגית <body)<.

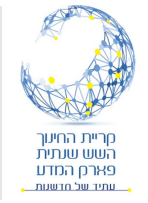

# כתיבת קוד JS בקובץ נפרד

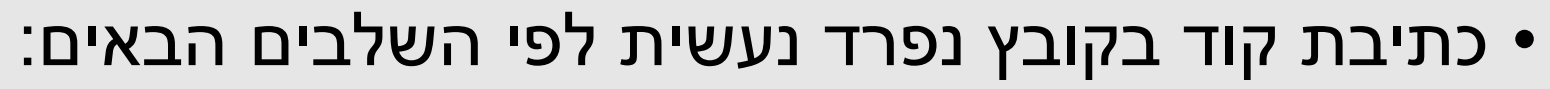

- יצירת ספריה מיוחדת לקבצי קוד
- יצירת קובץ עם סיומת js. בתוך הספריה.
- כתיבת הקוד בקובץ החדש ללא צורך בתגית <script<.
	- קישור קובץ ה JS לקובץ HTML באמצעות הפקודה:

<script src="../JS Code/JavaScript.js"></script>

- ניתן לקשר מספר קבצי קוד JS לדף אינטרנט.
- מקובל לכתוב את הקישור או הקוד )תגית ה <script )<בראש העמוד ולא בגוף.

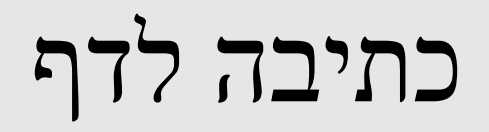

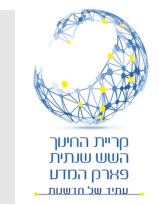

• ניתן גם לכתוב לתוך דף HTML באמצעות הפקודה הבאה:

```
<script>
    document.writeln("Hello world");
    document.write("<h1 style='text-align: center'> Hello world </h1>");
</script>
```
- שימו לב ניתן לכתוב לדף גם תגיות HTML ולא רק טקסט.
- אין הבדל משמעותי בין write ל- writeln שכן כפי שהסברנו בעבר HTML מתכלם ממעברי שורה.

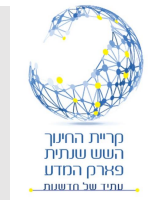

#### כתיבת הערות ותיעוד

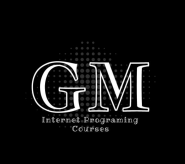

 $/$ 

- הערה comment כותבים בשתי דרכים:
- חשוב מאוד לתעד את הקוד שאתם כותבים.

```
multi line comment
*
```

```
alert("hello world"); // comment
```
- הערה ניתן לכתוב או לבטל הערה גם באמצעות הכפתור המיוחד של Visual .Studio
- ניתן לעטוף קוד בהערה על מנת למנוע את הרצתו לצורך בדיקה debugging.

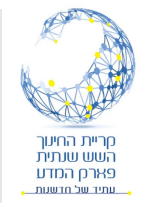

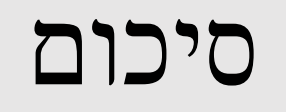

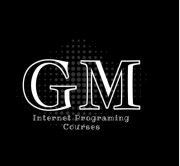

- הסברנו מהי JavaScript ומי שפת תסריט )script).
	- הדגמנו תוכנית ראשונה באמצעות ("...")alert.
		- הסברנו היכן ממקמים את קוד JS:
			- בתגית <script> בדף עצמו.
	- בדף נפרד עם סיומת js,. וקישור הקוד לדף HTML.
- הדגמנו כתיבה לדף באמצעות פקודה write.document.
	- הראנו כי ניתן לכתוב לדף תגיות HTML ולא רק טקסט.